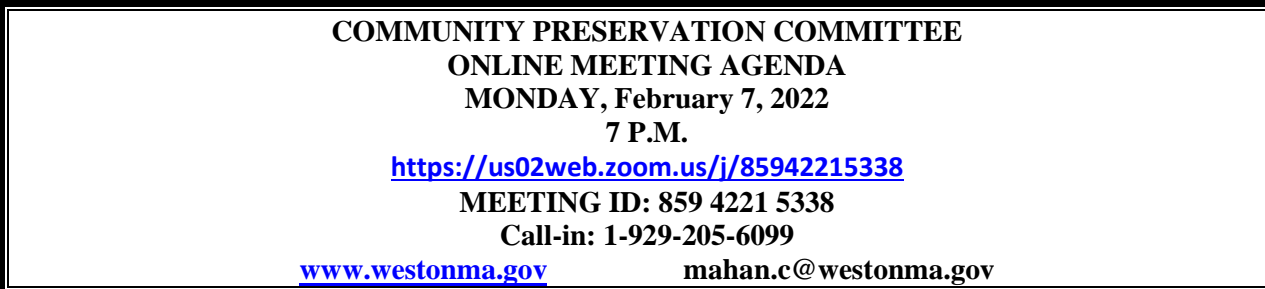

Members: Steve Ober (Chair), Nathalie Thompson, Nina Danforth, Barry Tubman, Steve Wagner, Marcy Dorna, Leslie Glynn, Neil Levitt

**Pursuant to Chapter 20 of the Acts of 2021, which includes an extension of Governor Baker's March 12, 2020 Order Suspending Certain provisions of the Open Meeting Law, G.L. c. 30A, §18, this meeting will be held via an online meeting platform. No in-person attendance of members of the public is available but every effort will be made to ensure that the public can adequately access the proceedings in real time including a dial-in option.**

## **PUBLIC COMMENT**

## **COMMITTEE BUSINESS**

- 1) Applications for FY23 Annual Town Meeting:
	- i) Memorial Pool Renovation
	- ii) Brook School Addition-Building E
	- iii) 669 Boston Post Road
	- iv) WAHT Affordable Homeownership Opportunity Funds
- 2) Minutes of the November 15, 2021 Meeting *(vote anticipated)*
- 3) Minutes of the January 24, 2022 Meeting *(vote anticipated)*

## **REMOTE ONLINE PARTICIPATION INSTRUCTIONS**

- **To use Zoom with video on a smart phone or tablet you must download the Zoom app first. After you've downloaded the app, enter the Zoom Meeting ID.**
- **To use Zoom on a computer, you must download an installer the first time you join a meeting, which you'll automatically be asked to do. After that, you'll join meetings automatically when you click on the meeting link.**
- **Use the call-in number to join the meeting in audio-only mode. The call-in number is access if your computer doesn't have a microphone/speaker.**
- **The public is asked not to speak unless the chair asks for public questions/comments. All participants will be on mute upon entering the meeting. Please keep your audio on mute in order to reduce background noise during the meeting. If you are calling in on a phone, please keep yourself on mute. You can unmute yourself by pressing \*6.**
- **Public participants may ask a question or make a comment when the chair asks for public participation. To be recognized, click on the "Participants" button on the lower bar and activate the 'Raise Hand' icon. For participants calling in on a phone, press \*9 to raise the blue hand icon.**